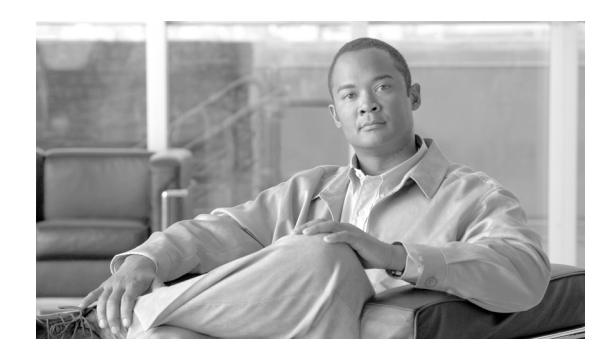

**CHAPTER**

**7**

# ポートのステータスと接続の確認

この章では、Catalyst 4500 シリーズ スイッチ上でスイッチ ポートのステータスと接続を確認する方 法について説明します。

この章の主な内容は、次のとおりです。

- **•** モジュール [ステータスの確認\(](#page-1-0)p.7-2)
- インターフェイスのステータスの確認 (p.7-3)
- **•** MAC [アドレスの表示\(](#page-3-0)p.7-4)
- **•** TDR を使用したケーブル [ステータスの確認\(](#page-4-0)p.7-5)
- Telnet の使用 (p.7-7)
- ログアウト タイマーの変更 (p.7-7)
- **•** ユーザ [セッションのモニタリング\(](#page-7-0)p.7-8)
- ping の使用 (p.7-9)
- [IP traceroute](#page-9-0) の使用 (p.7-10)
- レイヤ [2 traceroute](#page-10-0) の使用 (p.7-11)
- ICMP の設定 (p.7-13)

(注) この章のスイッチ コマンドの構文および使用方法の詳細については、『*Catalyst 4500 Series Switch Cisco IOS Command Reference*』および次の URL の関連マニュアルを参照してください。

[http://www.cisco.com/univercd/cc/td/doc/product/software/ios122sr/cr/index.htm](http://www.cisco.com/univercd/cc/td/doc/product/software/ios124/124cr/index.htm.)

## <span id="page-1-0"></span>モジュール ステータスの確認

Catalyst 4500 シリーズ スイッチはマルチモジュール システムです。取り付けられているモジュー ル、および各モジュールの MAC(メディア アクセス制御)アドレス範囲とバージョン番号は、**show module** コマンドを使用して確認します。特定のモジュール番号を指定して、そのモジュールの詳 細な情報を表示するには、[*mod\_num*] 引数を使用します。

次に、スイッチ上のすべてのモジュール ステータスを確認する例を示します。

Switch# **show module all**

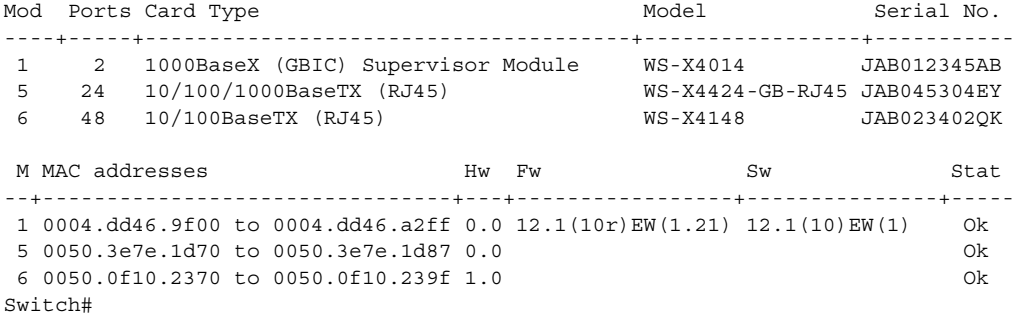

# <span id="page-2-0"></span>インターフェイスのステータスの確認

スイッチ ポートの要約または詳細情報を表示する場合は、**show interfaces status** コマンドを使用し ます。スイッチのすべてのポートの要約情報を参照するには、引数なしの **show interfaces status** コ マンドを入力します。特定のモジュール番号を指定すると、そのモジュールのポート情報のみが表 示されます。特定のポートの詳細情報を表示するには、モジュール番号とポート番号を入力します。

特定のポートにコンフィギュレーション コマンドを適用するには、適切な論理モジュールを指定す る必要があります。詳細については、「モジュール [ステータスの確認」\(](#page-1-0)p.7-2)を参照してください。

次に、トランシーバを含む Catalyst 4500 シリーズ スイッチ上のすべてのインターフェイスのステー タスを表示する例を示します。このコマンドの出力では、他社製トランシーバの「未承認の GBIC」 を表示します。

Switch#**show interfaces status**

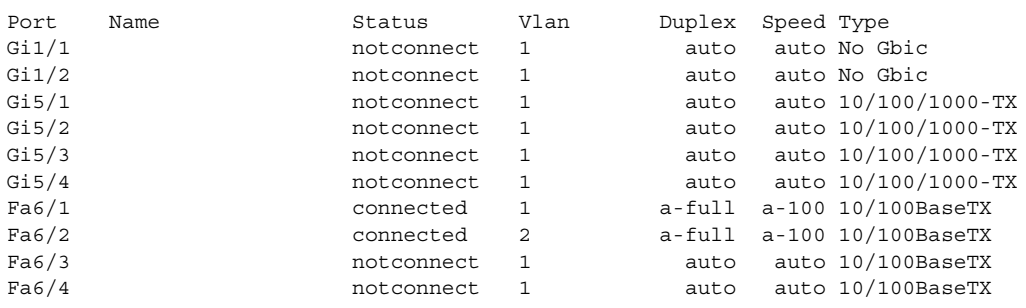

```
Switch#
```
次に、errdisable ステートのインターフェイスのステータスを表示する例を示します。

```
Switch# show interfaces status err-disabled 
Port Name Status Reason
Fa9/4 err-disabled link-flap 
informational error message when the timer expires on a cause
                         -------------------------------------------------------------- 
5d04h:%PM-SP-4-ERR_RECOVER:Attempting to recover from link-flap err-disable state on 
Fa9/4
Switch#
```
## <span id="page-3-0"></span>**MAC** アドレスの表示

**show module** コマンドを使用してモジュールの MAC アドレス範囲を表示する以外に、**show mac-address-table address** コマンドと **show mac-address-table interface** コマンドを使用して、特定 の MAC アドレスまたはスイッチの特定のインターフェイスの MAC アドレステーブル情報を表示 できます。

次に、特定の MAC アドレスの MAC アドレス テーブル情報を表示する例を示します。

```
Switch# show mac-address-table address 0050.3e8d.6400
vlan mac address type protocol qos ports
     -----+---------------+--------+---------+---+--------------------------------
 200 0050.3e8d.6400 static assigned -- Switch
 100 0050.3e8d.6400 static assigned -- Switch
   5 0050.3e8d.6400 static assigned -- Switch
   4 0050.3e8d.6400 static ipx -- Switch
  1 0050.3e8d.6400 static
   1 0050.3e8d.6400 static assigned -- Switch
   4 0050.3e8d.6400 static assigned -- Switch
   5 0050.3e8d.6400 static ipx -- Switch
 100 0050.3e8d.6400 static ipx -- Switch<br>200 0050.3e8d.6400 static ipx -- Switch
200 0050.3e8d.6400 static
 100 0050.3e8d.6400 static other -- Switch
 200 0050.3e8d.6400 static other -- Switch
 5 0050.3e8d.6400 static other -- Switch
 4 0050.3e8d.6400 static ip -- Switch
   1 0050.3e8d.6400 static ip -- Route
   1 0050.3e8d.6400 static other -- Switch
  4 0050.3e8d.6400 static other --<br>5 0050.3e8d.6400 static ip --
   5 0050.3e8d.6400 static ip -- Switch
 200 0050.3e8d.6400 static ip -- Switch
100 0050.3e8d.6400 static
Switch#
```
次に、特定のインターフェイスの MAC アドレス テーブル情報を表示する例を示します。

```
Switch# show mac-address-table interface gigabit 1/1
Multicast Entries
 vlan mac address type ports
-------+---------------+-------+-------------------------------------------
  1 ffff.ffff.ffff system Switch,Gi6/1,Gi6/2,Gi6/9,Gi1/1
Switch#
```
# <span id="page-4-0"></span>**TDR** を使用したケーブル ステータスの確認

リンクを確立できない場合に、Time Domain Reflectometer (TDR; タイム ドメイン反射率測定)機能 を使用してケーブル接続に障害があるかどうかを判別できます。

 $\frac{\partial}{\partial x}$ 

(注) このテストは、既存スイッチの交換、ギガビット イーサネットへのアップグレード、または新し いケーブル プラントの敷設の際に特に重要となります。

### 概要

Catalyst 4500 シリーズ スイッチの 48 ポート 10/100/1000BASE-T モジュール(WS-X4548-GB-RJ45、 WS-X4548-GB-RJ45V、WS-X4524-GB-RJ45V、WS-X4013+TS、WS-C4948、および WS-C4948-10GE) では、TDR を使用して銅ケーブルのステータスを確認できます。TDR は、信号をケーブルに送信 し、反射して戻ってきた信号を読み取ることによりケーブルの障害を検出します。信号のすべてま たは一部は、ケーブルの障害箇所またはケーブルの終端により反射して戻されます。

(注) 標準のカテゴリ 5 ケーブルには 4 つのペアがあります。各ペアは、次のステート(オープン[接続 されていない]、損傷、ショート、または終端)のいずれかであると想定できます。TDR テストで は 4 つすべてのステートを検出し、最初の 3 つの状態を [Fault] と表示し、4 番めの状態を [Terminated] と表示します。CLI(コマンドライン インターフェイス)出力は表示されますが、ケー ブル長はステートが [Faulty] の場合にのみ表示されます。

#### **TDR** テストの実行

TDR テストを開始するには、特権モードで次の作業を実行します。

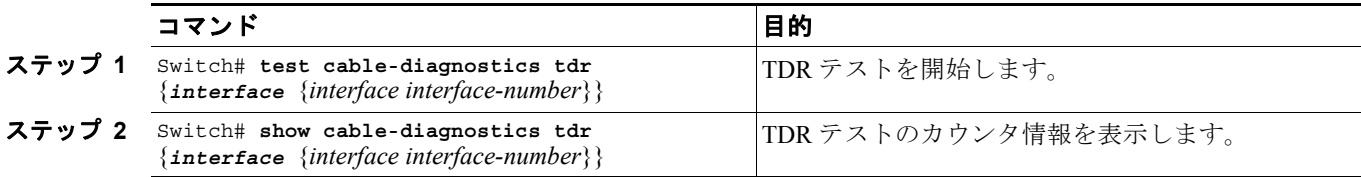

次に、モジュール 2 のポート 1 上で TDR テストを開始する例を示します。

Switch# **test cable-diagnostics tdr int gi2/1** Switch# 次に、モジュールで TDR テストがサポートされていない場合に表示されるメッセージ例を示しま す。

```
Switch# test cable-diagnostics tdr int gi2/1
00:03:15:%C4K_IOSDIAGMAN-4-TESTNOTSUPPORTEDONMODULE: Online cable
diag tdr test is not supported on this module
Switch#
```
次に、ポートの TDR テストの結果を表示する例を示します。

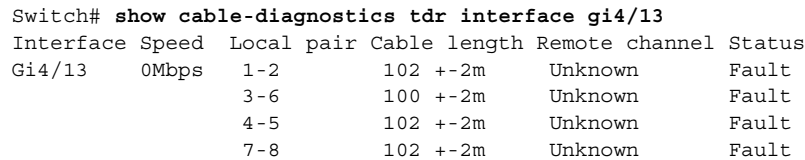

(注) このコマンドは、Cisco IOS ソフトウェアの将来のリリースでは廃止される予定です。TDR テスト を実行し、テスト結果を表示するには、diagnostic start および **show diagnostic result** コマンドを使 用してください。

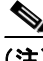

**(注)** TDR は、ポートのテストです。ポートは、テストの実行中 (通常、1分間)はトラフィックを処理 できません。

#### 注意事項

TDR を使用する場合は、次の注意事項が適用されます。

- **•** TDR テストを実行中のポートと Auto-MDIX がイネーブルのポートを接続した場合、この TDR 結果は無効となる可能性があります。この場合、TDR テストを開始する前に WS-X4148-RJ45V 上のポートを管理上のダウンにする必要があります。
- **•** TDR テストを実行中のポートと WS-X4148-RJ45V 上のポートなど 100BASE-T ポートを接続す る場合、未使用のペア(4-5 および 7-8)はリモート エンドで終端処理されないため、障害とし てレポートされます。
- **•** TDR テストの実行中はポート設定を変更しないでください。
- **•** ケーブルの特性から、正確な結果を入手するには TDR テストを複数回行う必要があります。
- (近端または遠端のケーブルを取り外すなど)ポート ステータスを変更しないでください。結 果が不正確となる可能性があります。

## <span id="page-6-0"></span>**Telnet** の使用

スイッチの CLI には、Telnet を使用してアクセスできます。また、スイッチから Telnet を使用して、 ネットワークの他のデバイスにアクセスすることも可能です。最大 8 つの Telnet セッションを同時 に実行できます。

スイッチとの Telnet セッションを設定する前に、まずスイッチの IP アドレス(場合によりデフォ ルト ゲートウェイも)を設定する必要があります。IP アドレスとデフォルト ゲートウェイの設定 方法については、第3章「スイッチの初期設定」を参照してください。

(注) ホスト名を使用してホストとの Telnet 接続を確立するには、Domain Name System (DNS: ドメイン ネーム システム)を設定してイネーブルにします。

スイッチからネットワーク上の別のデバイスへの Telnet 接続を確立するには、次の作業を行いま す。

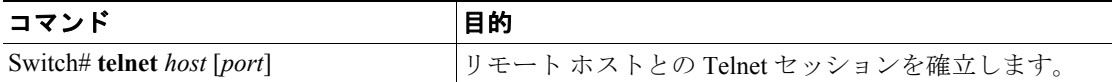

次に、スイッチからリモート ホスト labsparc への Telnet 接続を確立する例を示します。

```
Switch# telnet labsparc
Trying 172.16.10.3...
Connected to labsparc.
Escape character is '<sup>^</sup>]'.
UNIX(r) System V Release 4.0 (labsparc)
login:
```
# <span id="page-6-1"></span>ログアウト タイマーの変更

ログアウト タイマーは、ユーザが指定された時間よりも長くアイドル状態にあるとき、自動的にス イッチから切断します。ログアウト タイマーを設定するには、次の作業を行います。

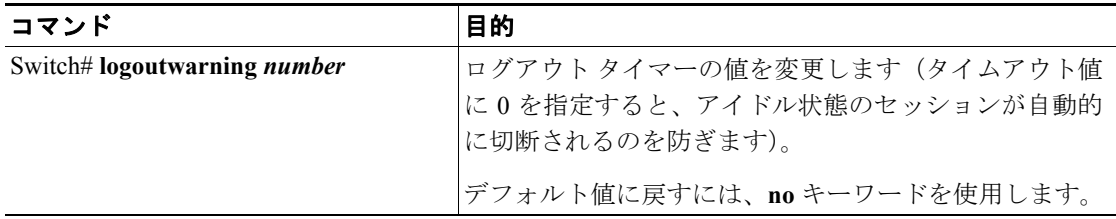

# <span id="page-7-0"></span>ユーザ セッションのモニタリング

スイッチ上で現在アクティブなユーザ セッションを表示するには、**show users** コマンドを使用しま す。このコマンドは、スイッチでアクティブなすべてのコンソール ポートと Telnet セッションのリ ストを出力します。

スイッチのアクティブなユーザ セッションを表示するには、特権 EXEC モードで次の作業を行い ます。

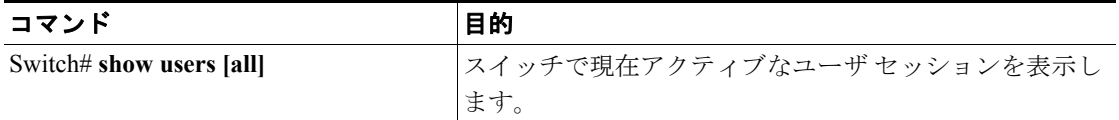

次に、コンソールと Telnet セッションでローカル認証がイネーブルの場合の、**show users** コマンド の出力例を示します(アスタリスク [\*] が現在のセッションを示します)。

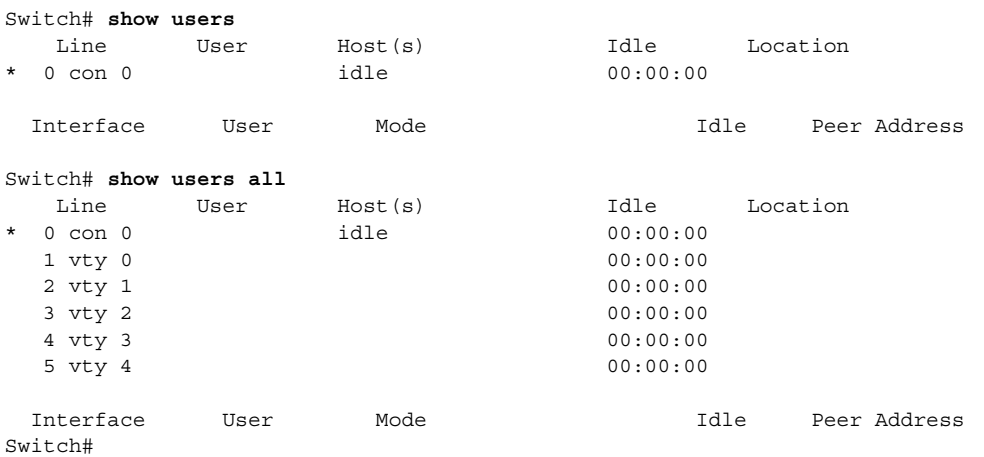

アクティブなユーザ セッションを切断するには、次の作業を行います。

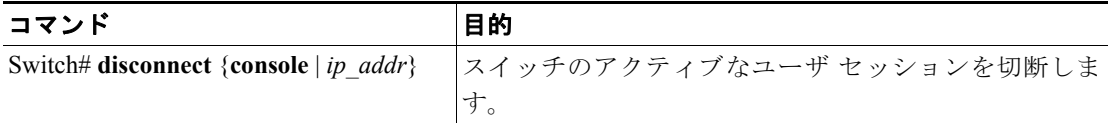

次に、アクティブなコンソール ポートのセッションとアクティブな Telnet セッションを切断する例 を示します。

```
Switch> disconnect console
Console session disconnected.
Console> (enable) disconnect tim-nt.bigcorp.com
Telnet session from tim-nt.bigcorp.com disconnected. (1)
Switch# show users
 Session User Location
   -------- ---------------- -------------------------
  telnet jake jake-mac.bigcorp.com
* telnet suzy suzy-pc.bigcorp.com
Switch#
```
# <span id="page-8-0"></span>**ping** の使用

ここでは、IP ping を使用する手順について説明します。

- ping の機能 (p.7-9)
- ping の実行 (p.7-9)

#### <span id="page-8-1"></span>**ping** の機能

**ping** コマンドを使用すると、リモート ホストとの接続を確認できます。異なる IP サブネットワー クのホストに ping を実行する場合、ネットワークへのスタティック ルートを定義するか、サブネッ ト間をルーティングするルータを設定する必要があります。

**ping** コマンドは、ユーザ モードおよび特権 EXEC モードから設定できます。ping は次のいずれか の応答を返します。

- **•** 通常の応答 ― ネットワーク トラフィックに応じて、1 ~ 10 秒間通常の応答(*hostname* が有効) が行われます。
- **•** 宛先の応答なし ― ホストが応答しない場合、No Answer メッセージが返されます。
- **•** ホスト不明 ― ホストが存在していない場合、Unknown Host メッセージが返されます。
- **•** 宛先到達不能 ― デフォルト ゲートウェイが指定されたネットワークに到達できない場合、 Destination Unreachable メッセージが返されます。
- **•** ネットワークまたはホスト到達不能 ― ホストまたはネットワークにルート テーブルが存在し ない場合、Network または Host Unreachable メッセージが返されます。

実行中の ping を停止するには、**Ctrl-C** を押します。

## <span id="page-8-2"></span>**ping** の実行

スイッチからネットワーク上の別のデバイスに ping を実行するには、ユーザ モードおよび特権 EXEC モードで次の作業を行います。

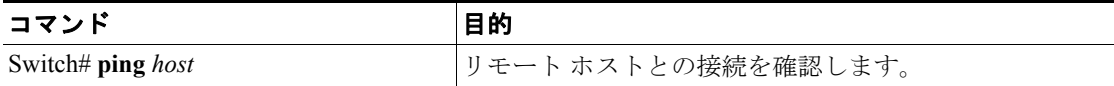

次に、ユーザ モードからリモート ホストに ping を実行する例を示します。

```
Switch# ping labsparc
labsparc is alive
Switch> ping 72.16.10.3
12.16.10.3 is alive
Switch#
```
次に、パケット数、パケット サイズ、タイムアウト時間を指定して、特権 EXEC モードで **ping** コ マンドを入力する例を示します。

```
Switch# ping
Target IP Address []: 12.20.5.19
Number of Packets [5]: 10
Datagram Size [56]: 100
Timeout in seconds [2]: 10
Source IP Address [12.20.2.18]: 12.20.2.18
!!!!!!!!!!
----12.20.2.19 PING Statistics----
10 packets transmitted, 10 packets received, 0% packet loss
round-trip (ms) min/avg/max = 1/1/1
Switch
```
# <span id="page-9-0"></span>**IP traceroute** の使用

ここでは、IP traceroute 機能を使用する手順について説明します。

- [IP traceroute](#page-9-1) の機能 (p.7-10)
- [IP traceroute](#page-9-2) の実行 (p.7-10)

#### <span id="page-9-1"></span>**IP traceroute** の機能

ネットワークでパケットがホップ単位で通過するパスを識別する場合は、IP traceroute を使用しま す。このコマンドは、トラフィックが宛先に到達するまでに通過する、ルータなどのすべてのネッ トワークレイヤ(レイヤ3)デバイスを出力します。

レイヤ 2 スイッチは、**trace** コマンドの送信元または宛先として参加できますが、**trace** コマンド出 力ではホップとして表示されません。

**trace** コマンドは IP ヘッダーの Time To Live(TTL; 存続可能時間)フィールドを使用して、ルータ とサーバで特定のリターン メッセージが生成されるようにします。traceroute はまず TTL フィール ドを 1 に設定して、宛先ホストに UDP データグラムを送信します。ルータが 1 または 0 の TTL 値 を検出すると、ルータはデータグラムをドロップして Internet Control Message Protocol (ICMP; イン ターネット制御メッセージ プロトコル)Time-Exceeded メッセージを送信側に返します。traceroute は、ICMP Time-Exceeded メッセージの送信元アドレス フィールドを調べて、最初のホップのアド レスを判断します。

次のホップを確認するために、traceroute は TTL 値を 2 に設定して UDP パケットを送信します。最 初のルータは TTL フィールドの値を 1 だけ減らし、次のルータにデータグラムを送信します。2 番 めのルータは TTL の値 1 を確認し、データグラムをドロップして、送信元に Time-Exceeded メッ セージを返します。このプロセスは、データグラムが宛先ホストに到達できるだけの値まで TTL が 増加するか、最大 TTL に到達するまで続けられます。

データグラムが宛先に到達したことを判断するために、traceroute はデータグラムの UDP 宛先ポート を宛先ホストが使用すると予測される非常に大きな値に設定します。ホストが未確認のポート番号 を指定したデータグラムを受け取ると、送信元に ICMP Port Unreachable エラー メッセージを送信し ます。Port Unreachable エラー メッセージは、宛先に到達していることを traceroute に通知します。

#### <span id="page-9-2"></span>**IP traceroute** の実行

パケットがネットワークで通過するパスを追跡するには、EXEC モードまたは特権 EXEC モードで 次の作業を行います。

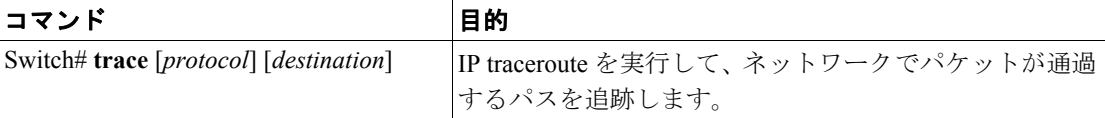

次に、**trace** コマンドを使用して、パケットがネットワークで宛先に到達するまでのルートを表示 する例を示します。

Switch# trace ip ABA.NYC.mil Type escape sequence to abort. Tracing the route to ABA.NYC.mil (26.0.0.73) 1 DEBRIS.CISCO.COM (192.180.1.6) 1000 msec 8 msec 4 msec 2 BARRNET-GW.CISCO.COM (192.180.16.2) 8 msec 8 msec 8 msec 3 EXTERNAL-A-GATEWAY.STANFORD.EDU (192.42.110.225) 8 msec 4 msec 4 msec 4 BB2.SU.BARRNET.NET (192.200.254.6) 8 msec 8 msec 8 msec 5 SU.ARC.BARRNET.NET (192.200.3.8) 12 msec 12 msec 8 msec 6 MOFFETT-FLD-MB.in.MIL (192.52.195.1) 216 msec 120 msec 132 msec 7 ABA.NYC.mil (26.0.0.73) 412 msec 628 msec 664 msec Switch#

## <span id="page-10-0"></span>レイヤ **2 traceroute** の使用

レイヤ 2 traceroute 機能により、スイッチはパケットが送信元デバイスから宛先デバイスへ送信され る間に通過する物理パスを識別できます。レイヤ 2 traceroute は、ユニキャスト送信元および宛先 MAC アドレスにのみ対応します。パス内のスイッチが保持する MAC アドレス テーブルを使用し てパスを判別します。スイッチがレイヤ 2 traceroute をサポートしないデバイスをパス内で検出した 場合、スイッチはレイヤ 2 に追跡クエリーを送信し続けてタイムアウトにします。

スイッチが送信元デバイスのホストから宛先デバイスのホストへのパスを追跡する場合、スイッチ は送信元デバイスから宛先デバイスへのパスのみを識別します。パケットが送信元ホストから送信 元デバイス、または宛先デバイスから宛先ホストへ送信される場合に通過するパスを識別すること はできません。

ここでは、レイヤ 2 traceroute 機能を使用する手順について説明します。

- **•** レイヤ 2 traceroute [の使用上の注意事項\(](#page-10-1)p.7-11)
- レイヤ [2 traceroute](#page-11-0) の実行 (p.7-12)

## <span id="page-10-1"></span>レイヤ **2 traceroute** の使用上の注意事項

レイヤ 2 traceroute の使用上の注意事項は次のとおりです。

• Cisco Discovery Protocol (CDP: シスコ検出プロトコル)は、ネットワーク上のすべてのデバイ スでイネーブルになっている必要があります。レイヤ 2 traceroute を適切に機能させるために、 CDP をディセーブルにしないでください。

物理パス内のいずれかのデバイスが CDP に対してトランスペアレントである場合、スイッチは このデバイスを通過するパスを識別できません。

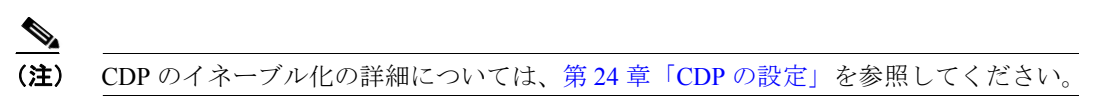

- **•** 物理パス内のすべてのスイッチは IP 接続が可能でなければなりません。スイッチが別のスイッ チから到達可能である場合、特権 EXEC モードで **ping** コマンドを使用して接続をテストでき ます。
- **•** パス内で識別可能な最大ホップ数は 10 です。
- **•** 送信元デバイスから宛先デバイスへの物理パスにないスイッチにおいて、特権 EXEC モードで **traceroute mac** または **traceroute mac ip** コマンドを入力できます。物理パス内のすべてのスイッ チはこのスイッチから到達可能でなければなりません。
- 指定した送信元および宛先 MAC アドレスが同一 VLAN (仮想 LAN) に属している場合のみ、 **traceroute mac** コマンド出力はレイヤ 2 パスを表示します。異なる VLAN に属する送信元およ び宛先 MAC アドレスを指定した場合、レイヤ 2 パスは識別されず、エラー メッセージが表示 されます。
- **•** マルチキャスト送信元または宛先 MAC アドレスを指定した場合、レイヤ 2 パスは識別されず、 エラー メッセージが表示されます。
- **•** 送信元または宛先 MAC アドレスが複数の VLAN に属している場合、送信元および宛先 MAC アドレスの両方が属する VLAN を指定しなければなりません。このような VLAN を指定しな いと、レイヤ 2 パスは識別されず、エラー メッセージが表示されます。
- **•** 指定した送信元および宛先 IP アドレスが同一サブネットに属している場合、**traceroute mac ip** コマンド出力はレイヤ 2 パスを表示します。IP アドレスを指定する場合、スイッチは Address Resolution Protocol(ARP; アドレス 解決 プロトコル)を使用して IP アドレスと対応する MAC アドレスおよび VLAN ID を対応付けます。
- 指定した IP アドレスに対して ARP エントリが存在する場合、スイッチは関連 MAC アド レスを使用して物理パスを識別します。
- ARP エントリがない場合、スイッチは ARP クエリーを送信して IP アドレスを解決しよう とします。IP アドレスが解決されない場合、レイヤ 2 パスは識別されず、エラー メッセー ジが表示されます。
- **•** 複数のデバイスがハブを通じて 1 つのポートに接続されている場合(たとえば、複数の CDP ネ イバーがポートで検出される場合)、レイヤ 2 traceroute 機能はサポートされません。複数の CDP ネイバーが 1 つのポートで検出されると、レイヤ 2 パスは識別されず、エラー メッセージが表 示されます。
- **•** この機能は、トークンリング VLAN ではサポートされていません。

## <span id="page-11-0"></span>レイヤ **2 traceroute** の実行

送信元デバイスから宛先デバイスへ送信されるパケットが通過する物理パスを表示するには、特権 EXEC モードで次の作業のいずれかを行います。

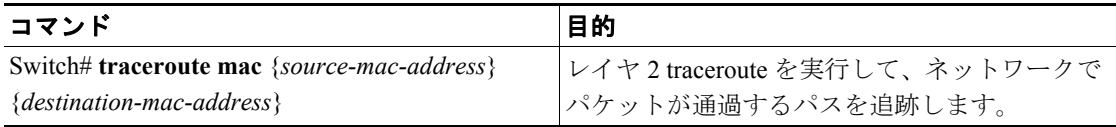

#### または

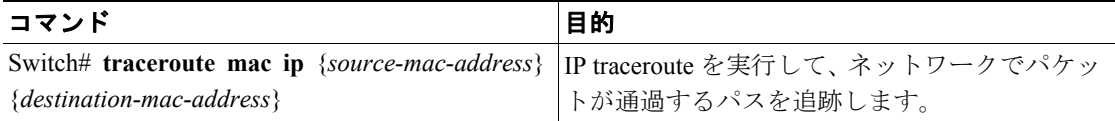

次に、**traceroute mac** および **traceroute mac ip** コマンドを使用して、パケットがネットワークを通 じて宛先に到達するまでの物理パスを表示する例を示します。

Switch# **traceroute mac 0000.0201.0601 0000.0201.0201**

```
Source 0000.0201.0601 found on con6[WS-C2950G-24-EI] (2.2.6.6)
con6 (2.2.6.6) : Fa0/1 => Fa0/3con5 (2.2.5.5 ) : Fa0/3 => Gi0/1
con1 (2.2.1.1 ) : Gi0/1 => Gi0/2
con2 (2.2.2.2 ) : Gi0/2 => Fa0/1
Destination 0000.0201.0201 found on con2[WS-C3550-24] (2.2.2.2)
Layer 2 trace completed
Switch# 
Switch# traceroute mac ip 2.2.66.66 2.2.22.22 detail
Translating IP to mac ..... 
2.2.66.66 => 0000.0201.0601
2.2.22.22 => 0000.0201.0201
Source 0000.0201.0601 found on con6[WS-C2950G-24-EI] (2.2.6.6)
con6 / WS-C2950G-24-EI / 2.2.6.6 :
       Fa0/1 [auto, auto] => Fa0/3 [auto, auto]
con5 / WS-C2950G-24-EI / 2.2.5.5 :
       Fa0/3 [auto, auto] => Gi0/1 [auto, auto]
con1 / WS-C3550-12G / 2.2.1.1 :
        Gi0/1 [auto, auto] => Gi0/2 [auto, auto]
con2 / WS-C3550-24 / 2.2.2.2 :
      Gi0/2 [auto, auto] => Fa0/1 [auto, auto]
Destination 0000.0201.0201 found on con2[WS-C3550-24] (2.2.2.2)
Layer 2 trace completed.
Switch#
```
## <span id="page-12-0"></span>**ICMP** の設定

ICMP は、IP 接続を制御および管理するための多くのサービスを提供します。インターネット ヘッ ダーに問題が検出された場合に、ICMP メッセージがルータまたはアクセス サーバによってホスト またはその他のルータに送信されます。ICMP の詳細については、RFC 792 を参照してください。

## **ICMP Protocol Unreachable** メッセージのイネーブル化

Cisco IOS ソフトウェアが不明なプロトコルを使用する非ブロードキャスト パケットを受け取る と、送信元に ICMP Protocol Unreachable メッセージを返します。

同様に、宛先アドレスまでのルートを認識していないため最終的な宛先に届かないパケットをソフ トウェアが受け取ると、送信元に ICMP Host Unreachable メッセージを返します。この機能は、デ フォルトでイネーブルに設定されています。

ICMP Protocol Unreachable と Host Unreachable メッセージの生成をイネーブルにするには、インター フェイス コンフィギュレーション モードで次のコマンドを入力します。

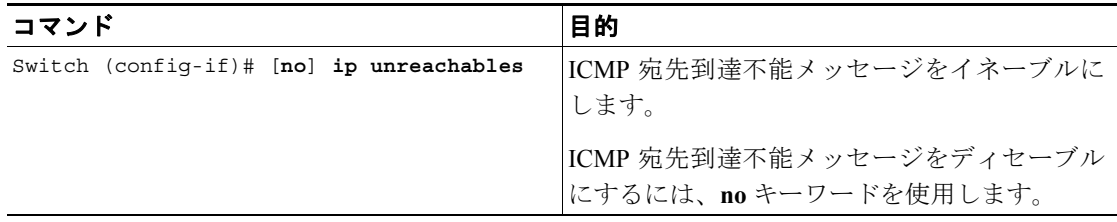

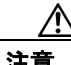

注意 **no ip unreachables** コマンドを実行すると、「パス MTU 検出」機能が停止します。ネットワークの 中のルータは、パケットを強制的に分割します。

ICMP 宛先到達不能メッセージが生成されるレートを制限するには、次の作業を行います。

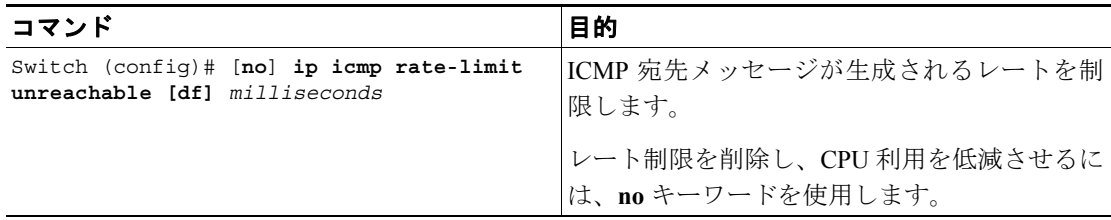

## **ICMP Redirect** メッセージのイネーブル化

最適なデータ ルートが使用されない場合があります。たとえば、受信したその同じインターフェイ スを使用したパケットの再送をルータに強制できます。この場合、Cisco IOS ソフトウェアはパケッ トの発信元に ICMP Redirect メッセージを送信して、ルータが受信デバイスに直接接続するサブ ネット上にあること、また、ルータは同じサブネット上の別のシステムにパケットを転送する必要 があることを発信元に通知します。ソフトウェアはパケットの発信元に ICMP Redirect メッセージ を送信します。これは発信側ホストがすでにネクスト ホップにそのパケットを送信し、それを発信 元が全く認識していない可能性があるためです。Redirect メッセージは、ルートから受信デバイス を削除し、よりダイレクトなパスを示す指定されたデバイスに代えるよう送信側に指示します。こ の機能は、デフォルトでイネーブルに設定されています。

**Catalyst 4500** シリーズ スイッチ **Cisco IOS** ソフトウェア コンフィギュレーション ガイド

ただし、Hot Standby Router Protocol (HSRP; ホットスタンバイ ルータ プロトコル) がインターフェ イスに設定されている場合、そのインターフェイスでは ICMP Redirect メッセージは(デフォルト で)ディセーブルになります。HSRP の詳細については、次の URL を参照してください。 [http://www.cisco.com/univercd/cc/td/doc/product/software/ios121/121cgcr/ip\\_c/ipcprt1/1cdip.htm](http://www.cisco.com/univercd/cc/td/doc/product/software/ios121/121cgcr/ip_c/ipcprt1/1cdip.htm )

Cisco IOS ソフトウェアが受信したインターフェイスからパケットを再送するように指定されてい る場合、ICMP Redirect メッセージの送信をイネーブルにするには、インターフェイス コンフィギュ レーション モードで次のコマンドを入力します。

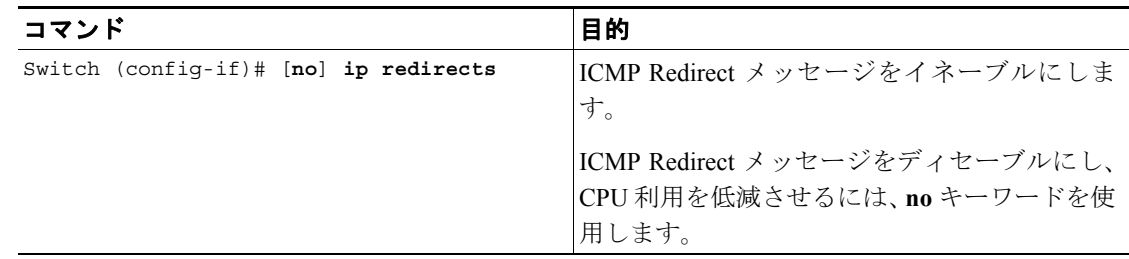

## **ICMP Mask Reply** メッセージのイネーブル化

ネットワーク デバイスがインターネットワークの特定のサブネットワークに関して、サブネット マスクを認識していなければならない場合があります。この情報を取得するために、デバイスは ICMP Mask Request メッセージを送信します。これらのメッセージには、要求された情報を保有す るデバイスの ICMP Mask Reply メッセージが応答します。Cisco IOS ソフトウェアは、ICMP Mask Reply 機能がイネーブルの場合に、ICMP Mask Request メッセージに応答できます。

Cisco IOS ソフトウェアが ICMP Mask Reply メッセージを送信して、ICMP マスク要求に応答するよ うに指定するには、次の作業を行います。

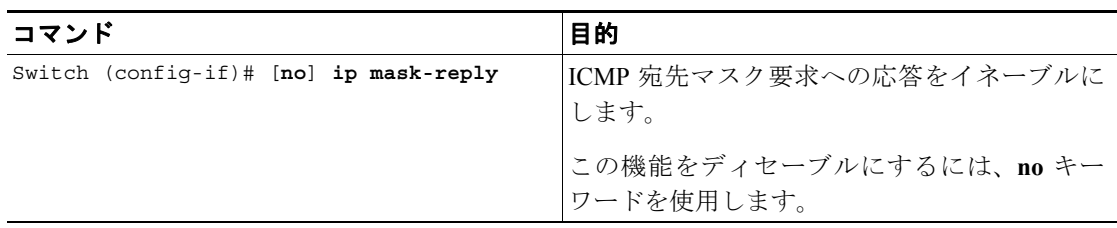